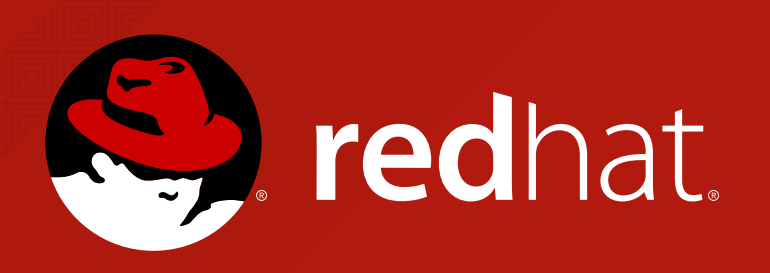

### **KDUMP AND INTRODUCTION TO VMCORE ANALYSIS** HOW TO GET STARTED WITH INSPECTING KERNEL FAILURES

**PATRICK LADD**

**TECHNICAL ACCOUNT MANAGER, RED HAT**

pladd@redhat.com

**slides available at https://people.redhat.com/pladd**

### **SUMMARY**

TOPICS TO BE COVERED

- **WHAT IS A VMCORE, AND WHEN IS IS CAPTURED?**
- **CONFIGURATION OF THE KDUMP UTILITY AND TESTING**
- **SETTING UP A VMCORE ANALYSIS SYSTEM**
- **USING THE "CRASH" UTILITY FOR INITIAL ANALYSIS OF VMCORE CONTENTS**

### **WHAT IS A VMCORE?**

#### It is the contents of system RAM. Ordinarily, captured via:

- makedumpfile
- VMWare suspend files
- QEMU suspend-to-disk images

```
# hexdump -C vmcore -S 0x00011d8 -n 200
000011d8 56 4d 43 4f 52 45 49 4e 46 4f 00 00 4f 53 52 45 |VMCOREINFO..OSRE|
000011e8 4c 45 41 53 45 3d 32 2e 36 2e 33 32 2d 35 37 33 |LEASE=2.6.32-573|
000011f8 2e 32 32 2e 31 2e 65 6c 36 2e 78 38 36 5f 36 34 .22.1.el6.x86 64
00001208 0a 50 41 47 45 53 49 5a 45 3d 34 30 39 36 0a 53 | PAGESIZE=4096.S
00001218 59 4d 42 4f 4c 28 69 6e 69 74 5f 75 74 73 5f 6e | YMBOL(init uts n
00001228 73 29 3d 66 66 66 66 66 66 66 66 66 38 31 61 39 36 S = fffffffff81a96
00001238 39 36 30 0a 53 59 4d 42 4f 4c 28 6e 6f 64 65 5f |960.SYMBOL(node_|
00001248 6f 6e 6c 69 6e 65 5f 6d 61 70 29 3d 66 66 66 66 |online map)=ffff
00001258 66 66 66 66 38 31 63 31 61 36 63 30 0a 53 59 4d | ffff81c1a6c0.SYM
00001268 42 4f 4c 28 73 77 61 70 70 65 72 5f 70 67 5f 64 BOL(swapper pg d
00001278 69 72 29 3d 66 66 66 66 66 66 66 66 66 38 31 61 38 |ir)=ffffffff81a8
00001288 64 30 30 30 0a 53 59 4d 42 4f 4c 28 5f 73 74 65 |d000.SYMBOL(ste
00001298 78 74 29 3d 66 66 66 66 \vertxt)=ffff
000012a0
```
# **WHEN IS ONE WRITTEN?**

By default, when the kernel encounters a state in which it cannot gracefully continue execution. Automatic captures can be expected on a configured system following:

- Kernel code level issues including
	- Memory corruption
	- Use-after-free conditions
	- **Invalid memory accesses**
- Machine Check exceptions

The kernel can be configured to also initiate a panic condition under a specific event condition. These can be found in the sysctl tunables on a system with "panic" in the title.

# sysctl -A | grep panic  $k$ ernel.panic =  $0$  $kernel.panic on oops = 1$ kernel.softlockup\_panic = 0 kernel.unknown\_nmi\_panic = 0 kernel.panic on unrecovered  $nmi = 0$  $kernel.panic on io mni = 0$  $kernel.hung task panic = 0$ kernel.panic\_on\_warn = 0  $vm.\text{panic}$  on oom = 0

### **KDUMP CONFIGURATION**

The kdump service is the primary mechanism configuration component that allows systems to capture a vmcore during a failure.

- Provided by the "kexec-tools" package
- Configuration located in /etc/kdump.conf and most options are documented within the configuration file.

#raw /dev/sda5 #ext4 /dev/sda3 #ext4 LABEL=/boot #ext4 UUID=03138356-5e61-4ab3-b58e-27507ac41937 #net my.server.com:/export/tmp #net user@my.server.com path /var/crash core collector makedumpfile -c --message-level 1 -d 31 #core\_collector scp #core\_collector cp --sparse=always #extra\_bins /bin/cp #link delay 60 #kdump\_post /var/crash/scripts/kdump-post.sh #extra\_bins /usr/bin/lftp #disk\_timeout 30 #extra\_modules gfs2 #options modulename options #default shell #debug mem level 0 #force rebuild 1 #sshkey /root/.ssh/kdump\_id\_rsa #fence kdump args  $-p$  7410 -f auto -c 0 -i 10 #fence kdump nodes node1 node2

### **CONFIGURATION CONT.**

Required additional configuration:

- The "crashkernel" option.
	- This is applied within the bootloader configuration file and determines how much RAM is used for the secondary kernel which is responsible for writing the contents of RAM for the primary failing kernel
	- Should be sized appropriately to the amount of RAM installed to the system, with an eye to how many paths and modules are loaded on the system to establish a base level of functionality.

### **CONFIGURATION CONT.**

#### For example:

# awk '/^title/,/EOF/' /boot/grub/grub.conf title Red Hat Enterprise Linux Server (2.6.32-573.22.1.el6.x86 64) root  $(hd0,0)$  kernel /vmlinuz-2.6.32-573.22.1.el6.x86\_64 crashkernel=128M ro root=/dev/mapper/vg\_unused-lv\_root initrd /initramfs-2.6.32-573.22.1.el6.x86\_64.img

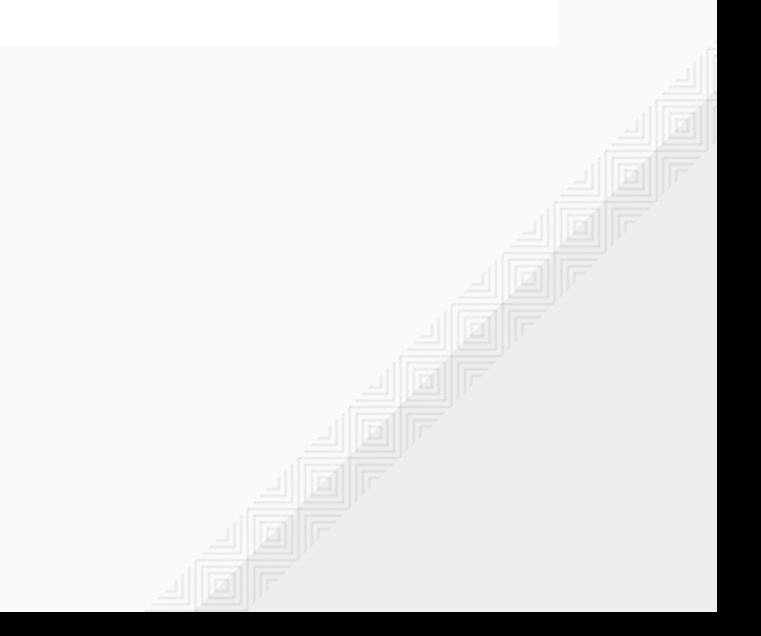

### **FURTHER ASSISTANCE:**

- How to troubleshoot kernel crashes, hangs, or reboots with kdump on Red Hat Enterprise Linux
- <https://access.redhat.com/solutions/6038>

Products & Services > Solutions > How to troubleshoot kernel crashes, hangs, or reboots with kdump on Red Hat Enterprise Linux

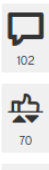

#### How to troubleshoot kernel crashes, hangs, or reboots with kdump on Red Hat Enterprise Linux

© SOLUTION VERIFIED - Updated March 15 2016 at 4:10 PM - English -

#### **Environment**

- Red Hat Enterprise Linux 5 [Below steps are not applicable for s390 or z/VM RHEL 5 instances]
- Red Hat Enterprise Linux 6 [RHEL 6 update 3 is required for s390 or z/VM RHEL instances]
- Red Hat Enterprise Linux 7

#### **Issue**

- How do I configure kexec/kdump on RHEL?
- How much disk space is required for kdump to dump the vmcore?
- Need RCA of kernel crash/panic
- How do I troubleshoot a server crash/reboot?
- Want root cause of a system reboot
- How do I capture a vmcore on my server?
- My server hung or became unresponsive, how to troubleshoot?
- Problem collecting a core file with kdump on a host
- How much time is required to capture vmcore?
- System freezes unexpectedly, how to troubleshoot?

### **FURTHER ASSISTANCE:**

- In addition, the following lab app guides administrators through the process of configuration dynamically based on the individual end system.
	- Kdump Helper
	- <https://access.redhat.com/labs/kdumphelper/>

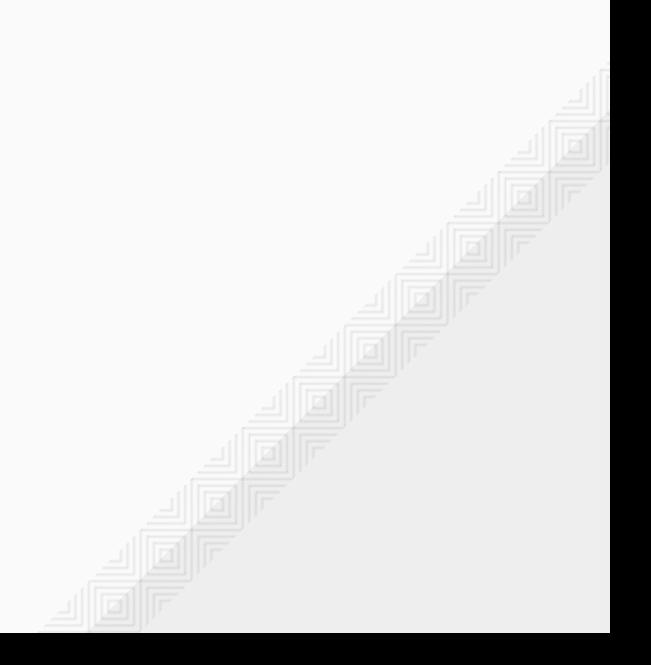

## **KDUMP TESTING**

Though the kdump service and configuration is fairly straightforward, the possible sources of failure are numerous. It is paramount to test the configuration. By initiating a kernel panic and verifying that a vmcore is present afterwards, confidence is raised that the service will function at a later date.

root@example ~ $\frac{1}{4}$  echo c > /proc/sysrq-trigger

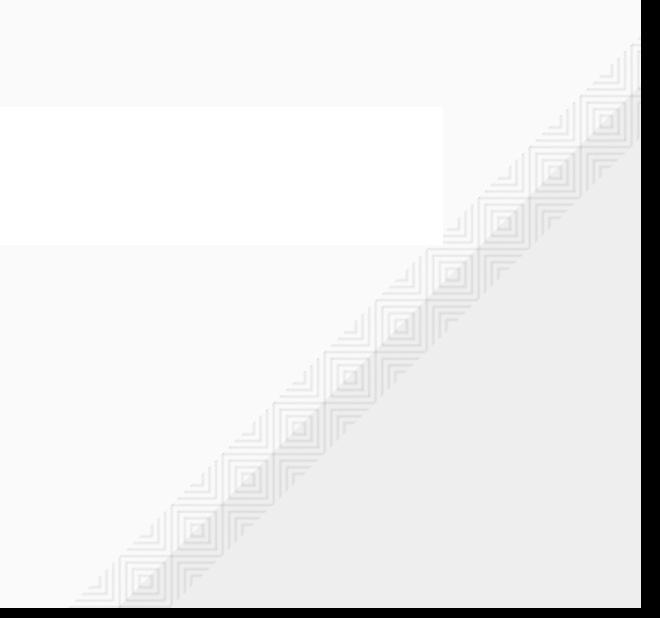

# **KDUMP TESTING**

Which is closely followed by a backtrace and what looks like a system boot iteration.

Saving vmcore-dmesg.txt Saved vmcore-dmesg.txt Copying data : [100.0 %] Excluding unnecessary pages : [100.0 %] Copying data: [ 100.0 %] Saving core complete Restarting system. machine restart

Failures to write a vmcore can be addressed here as opposed to following an outage event.

For any system that will review vmcore contents, the following must be installed:

- $\circled{1}$  The crash utility, available within the rhel-6-server-rpms base channel
- $\circled{2}$  Debugging symbols contained within the "vmlinux" file from the debuginfo package associated with the vmcore needing to be analyzed.

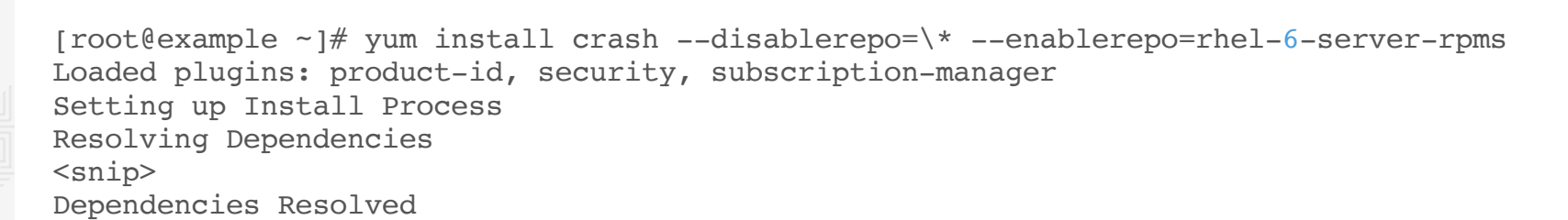

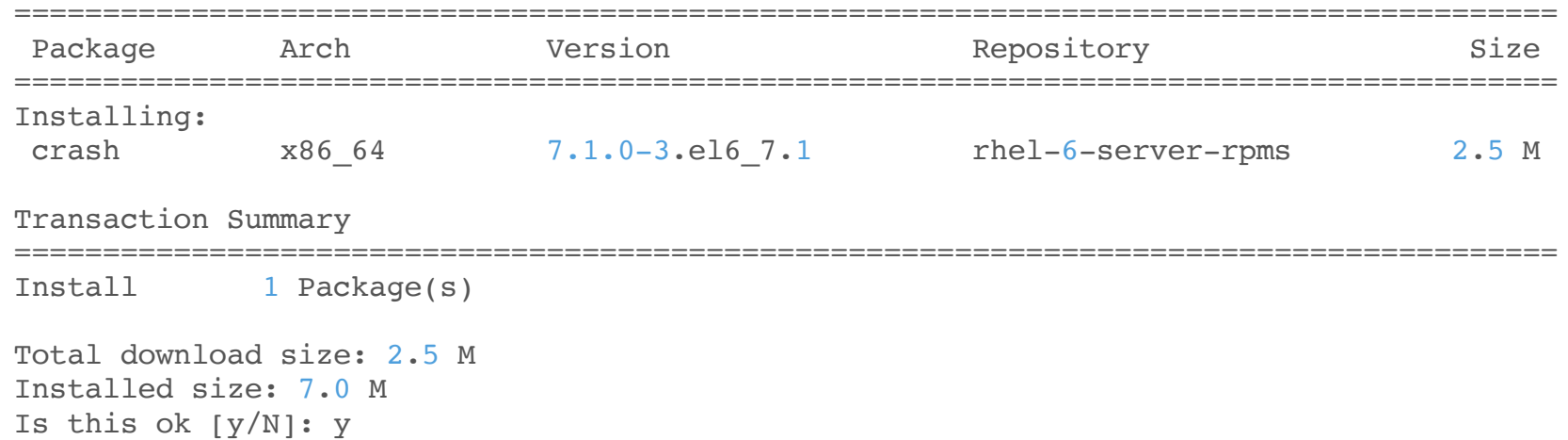

 $[root@example -]\#$  yum install kernel-debuginfo-`uname -r` --disablerepo=\* \ --enablerepo=rhel-6-server-debug-rpms Loaded plugins: product-id, security, subscription-manager Setting up Install Process rhel-6-server-debug-rpms | 2.9 kB 00:00 rhel-6-server-debug-rpms/primary\_db  $\vert$  1.8 MB 00:00 Resolving Dependencies  $<$ snip $>$ Dependencies Resolved ======================================================================================= Package **Arch Version** Repository Size ======================================================================================= Installing: kernel-debuginfo x86 64 2.6.32-573.8.1.el6 rhel-6-server-debug-rpms 266 M Installing for dependencies: kernel-debuginfo-common-x86\_64 x86\_64 2.6.32-573.8.1.el6 rhel-6-server-debug-rpms 43 M Transaction Summary ======================================================================================= Install 2 Package(s) Total size: 309 M Total download size: 43 M Installed size: 1.7 G Is this ok [y/N]: y

Though the above example shows the simplest method for achieving a working vmcore analysis system, the full kerneldebuginfo is not necessary. The core symbols are contained within the "vmlinux" file within the package.

# rpm -qlp kernel-debuginfo-2.6.32-573.8.1.el6.x86 64.rpm | grep 'vmlinux' -C 5 /usr/lib/debug/lib/modules/2.6.32-573.8.1.el6.x86\_64/vdso /usr/lib/debug/lib/modules/2.6.32-573.8.1.el6.x86\_64/vdso/vdso.so.debug /usr/lib/debug/lib/modules/2.6.32-573.8.1.el6.x86\_64/vdso/vdso32-int80.so.debug /usr/lib/debug/lib/modules/2.6.32-573.8.1.el6.x86\_64/vdso/vdso32-syscall.so.debug /usr/lib/debug/lib/modules/2.6.32-573.8.1.el6.x86\_64/vdso/vdso32-sysenter.so.debug /usr/lib/debug/lib/modules/2.6.32-573.8.1.el6.x86\_64/vmlinux /usr/lib/debug/usr

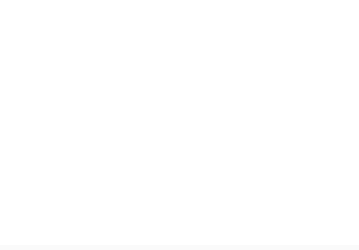

Extracting this file for direct use can be achieved via the "rpm2cpio" and "cpio" command combination below:

# TEMPDIR=\$(mktemp -d) # cd \$TEMPDIR

```
# rpm2cpio /tmp/kernel-debuginfo-2.6.32-573.8.1.el6.x86 64.rpm
cpio -idmv ./usr/lib/debug/lib/modules/2.6.32-573.8.1.el6.x86_64/vmlinux
./usr/lib/debug/lib/modules/2.6.32-573.8.1.el6.x86_64/vmlinux
3252733 blocks
```
#### **OTHER RESOURCES AVAILABLE:**

Both of the projects below allow the process of downloading separate debuginfo packages and maintaining separate directory structures for each individual vmcore to be entirely automated. Both provide a web interface that can be used to queue vmcores for analysis on local infrastructure.

#### **Retrace Server**

- https://fedoraproject.org/wiki/Features/RetraceServer
	- Well maintained with updates on regular interval

#### **Core Analysis System**

- https://fedorahosted.org/cas/
	- Not maintained at this time, the last commits to the upstream project were in 2010

#### **redhat-support-tool**

- https://access.redhat.com/articles/445443#btextract
- This simple tool is available for retrieving necessary debuginfo packages.
- It requires a similar release system such as Red Hat Enterprise Linux 6 for vmcores captured on a Red Hat Enterprise Linux 6 system.

### **INITIAL ANALYSIS**

#### **NOW THAT A VMCORE HAS BEEN CAPTURED, WHAT NEXT?**

The initial steps within a vmcore can be distilled down to the following few commands:

- $(1)$  log
- 2 bt
- 3 kmem -i

Each of these commands help narrow the focus of what could have caused a particular outage and will be discussed in the following slides.

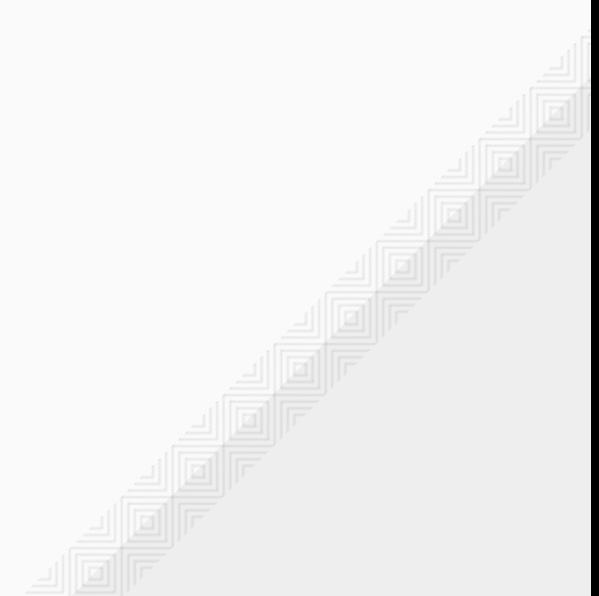

욉

### **INITIAL ANALYSIS**

Crash itself is a debugger utility that acts as an interactive shell, accessing the contents of a given vmcore in a human readable format using the debugging symbols provided.

 $[root@example 127.0.0.1-2016-04-25-13:21:13]$ # crash -v

crash 7.1.0-3.el6\_7.1 Copyright (C) 2002-2014 Red Hat, Inc. Copyright (C) 2004, 2005, 2006, 2010 IBM Corporation Copyright (C) 1999-2006 Hewlett-Packard Co Copyright (C) 2005, 2006, 2011, 2012 Fujitsu Limited Copyright (C) 2006, 2007 VA Linux Systems Japan K.K. Copyright (C) 2005, 2011 NEC Corporation Copyright (C) 1999, 2002, 2007 Silicon Graphics, Inc. Copyright (C) 1999, 2000, 2001, 2002 Mission Critical Linux, Inc. This program is free software, covered by the GNU General Public License, and you are welcome to change it and/or distribute copies of it under certain conditions. Enter "help copying" to see the conditions. This program has absolutely no warranty. Enter "help warranty" for details.

GNU gdb (GDB) 7.6 Copyright (C) 2013 Free Software Foundation, Inc. License GPLv3+: GNU GPL version 3 or later <http://gnu.org/licenses/gpl.html> This is free software: you are free to change and redistribute it. There is NO WARRANTY, to the extent permitted by law. Type "show copying" and "show warranty" for details. This GDB was configured as "x86\_64-unknown-linux-gnu".

Opening the utility simply requires the vmcore and vmlinux file

The log command returns the contents of the failed kernels log\_buf array. When a message is emitted within the kernel via the printk() function call, the string is put into the this array in the correct entry.

For any kernel panic event, the cause of the condition will generally be noted at the end of the output.

```
BUG: unable to handle kernel NULL pointer dereference at (null)
IP: [<ffffffff81350f46>] sysrq_handle_crash+0x16/0x20
PGD 21d711067 PUD 21d520067 PMD 0
Oops: 0002 [#1] SMP 
last sysfs file: /sys/devices/pci0000:00/0000:00:05.7/usb1/1-1/speed
CPU 0
Modules linked in: onload(U) sfc char(U) sfc resource(U) sfc affinity(U) \langlesnip>
Pid: 2932, comm: bash Not tainted 2.6.32-573.8.1.el6.x86 64 #1 Bochs Bochs
RIP: 0010:[<ffffffff81350f46>] [<ffffffff81350f46>] sysrq handle crash+0x16/0x20
RSP: 0018:ffff88021da87e18 EFLAGS: 00010096
RAX: 0000000000000010 RBX: 0000000000000063 RCX: 0000000000000000
RDX: 0000000000000000 RSI: 0000000000000000 RDI: 0000000000000063
RBP: ffff88021da87e18 R08: 0000000000000000 R09: 00007fed7d8f5700
R10: 00000000ffffffff R11: 0000000000000246 R12: 0000000000000000
R13: ffffffff81b109a0 R14: 0000000000000286 R15: 0000000000000004
FS: 00007fed7d8f5700(0000) GS:ffff880028200000(0000) knlGS:0000000000000000
CS: 0010 DS: 0000 ES: 0000 CR0: 0000000080050033
CR2: 0000000000000000 CR3: 000000021db04000 CR4: 00000000000406f0
DR0: 0000000000000000 DR1: 0000000000000000 DR2: 0000000000000000
DR3: 0000000000000000 DR6: 00000000ffff0ff0 DR7: 0000000000000400
<snip>
                                                                            Bug noted
                                                                           Registers
```
Continued.

Process bash (pid: 2932, threadinfo ffff88021da84000, task ffff88021d450ab0) Stack: ffff88021da87e68 ffffffff81351202 ffff88021ad58728 0000000000000000 <d> 0000000000000022 0000000000000002 ffff88011afd99c0 00007fed7d8fc000 <d> 0000000000000002 fffffffffffffffb ffff88021da87e98 ffffffff813512be Call Trace:  $[\text{effiff81351202>}]$  handle sysrq+0x132/0x1a0 [<ffffffff813512be>] write\_sysrq\_trigger+0x4e/0x50 [<ffffffff811fd29e>] proc\_reg\_write+0x7e/0xc0 [<ffffffff81191ab8>] vfs\_write+0xb8/0x1a0 [<ffffffff81192fa6>] ? fget\_light\_pos+0x16/0x50 [<ffffffff811925f1>] sys\_write+0x51/0xb0 [<ffffffff8100b0d2>] system\_call\_fastpath+0x16/0x1b Code: d0 88 81 a3 6e ff 81 c9 c3 66 66 66 2e 0f 1f 84 00 00 00 00 00 5 48 <snip: RIP  $\left[ \frac{\text{effiffiff81350f46>}}{\text{erg handle}} \right]$  and  $\left[ \frac{\text{cm}}{20} \right]$  RSP <ffff88021da87e18> CR2: 0000000000000000 **Backtrace** 

In the event that a vmcore was captured not as a result of a kernel panic, careful inspection of the full ring buffer contents will be necessary. A system may enter a degraded state, but continue operation for some time without encountering a panic state. This, if continued long enough can result in the ring buffer wrapping and thereby masking the original initiating failure condition.

In the above example, the following message is reported:

Followed by a register dump, and backtrace. Register contents have been omitted from the following for legibility:

```
Pid: 2932, comm: bash Not tainted 2.6.32-573.8.1.el6.x86_64 #1 Bochs Bochs
RIP: 0010:[<fffffffff81350f46>] [<fffffffff81350f46>] sysrq handle crash+0x16/0x20
<snip>
Call Trace:
 [\text{effiff81351202>}] handle sysrq+0x132/0x1a0
  [<ffffffff813512be>] write_sysrq_trigger+0x4e/0x50
  [<ffffffff811fd29e>] proc_reg_write+0x7e/0xc0
  [<ffffffff81191ab8>] vfs_write+0xb8/0x1a0
 [\text{effiff81192fa6>}] ? fget light pos+0x16/0x50
 [\text{effiff811925f1>}] sys write+0x51/0xb0
  [<ffffffff8100b0d2>] system_call_fastpath+0x16/0x1b
Code: d0 88 81 a3 6e ff 81 c9 c3 66 66 66 2e 0f 1f 84 00 00 00 00 00 55 48 89 e5 0f 1f 44 00
RIP [<fffffffff81350f46>] sysrq handle crash+0x16/0x20
 RSP <ffff88021da87e18>
CR2: 0000000000000000
BUG: unable to handle kernel NULL pointer dereference at (null)
```
RIP: Is the instruction that was underway at the time of the failure.

Call Trace: Is the breadcrumb trail of functions that led to this end RIP. Functions with a "?" next to them are a guess by the stack unwinder and should not be assumed to be correct without further verification.

Using the above backtrace, the RIP yields the exact operation that was underway at the time of the failure.

[Kernel crash in sysrq\\_handle\\_crash](https://access.redhat.com/solutions/750283)

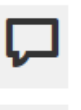

#### **Resolution**

• Determine what issued the sysrq+c and if desired, work to stop the source of the sysrq+c command.

#### **Root Cause**

- The box has been panicked with a sysrq+c instruction. This would have to be manually initiated.
- Please see this documentation for more information on the SysRq facility.

#### **Duplicate(s) Info**

• What is the source of these Call Traces in /var/log/messages

Similar to the log command, the bt returns (by default) the backtrace of the task that is currently under inspection. As the active task on opening is the process that is the panicking process, this yields the following on the same vmcore.

```
crash> bt
<snip> [exception RIP: sysrq_handle_crash+22]
     RIP: ffffffff81350f46 RSP: ffff88021da87e18 RFLAGS: 00010096
     RAX: 0000000000000010 RBX: 0000000000000063 RCX: 0000000000000000
     RDX: 0000000000000000 RSI: 0000000000000000 RDI: 0000000000000063
     RBP: ffff88021da87e18 R8: 0000000000000000 R9: 00007fed7d8f5700
     R10: 00000000ffffffff R11: 0000000000000246 R12: 0000000000000000
     R13: ffffffff81b109a0 R14: 0000000000000286 R15: 0000000000000004
    ORIG RAX: fffffffffffffffff CS: 0010 SS: 0018
 #9 [ffff88021da87e20] handle sysrq at fffffffff81351202
#10 [ffff88021da87e70] write sysrq trigger at ffffffff813512be
#11 [ffff88021da87ea0] proc reg write at ffffffff811fd29e
#12 [ffff88021da87ef0] vfs write at fffffffff81191ab8
#13 [ffff88021da87f30] sys_write at ffffffff811925f1
#14 [ffff88021da87f80] system call fastpath at ffffffff8100b0d2
     RIP: 000000374aedb520 RSP: 00007ffc06b2c410 RFLAGS: 00010206
     RAX: 0000000000000001 RBX: ffffffff8100b0d2 RCX: 0000000000000400
     RDX: 0000000000000002 RSI: 00007fed7d8fc000 RDI: 0000000000000001
     RBP: 00007fed7d8fc000 R8: 000000000000000a R9: 00007fed7d8f5700
     R10: 00000000ffffffff R11: 0000000000000246 R12: 0000000000000002
     R13: 000000374b18e7a0 R14: 0000000000000002 R15: 000000374b18e7a0
     ORIG_RAX: 0000000000000001 CS: 0033 SS: 002b
```
For initial analysis purposes, the bt command also allows backtraces to be returned for all active tasks in the vmcore via the "-a" flag:

```
crash> bt -a | grep PID -A 1
PID: 2932 TASK: ffff88021d450ab0 CPU: 0 COMMAND: "bash"
 #0 [ffff88021da879e0] machine kexec at ffffffff8103d1ab
--
PID: 0 TASK: ffff88011e679520 CPU: 1 COMMAND: "swapper"
#0 [ffff880028246e90] crash_nmi_callback at ffffffff81033cf6
--
PID: 0 TASK: ffff88011e688040 CPU: 2 COMMAND: "swapper"
#0 [ffff880028286e90] crash_nmi_callback at ffffffff81033cf6
--
PID: 0 TASK: ffff88011e6d0ab0 CPU: 3 COMMAND: "swapper"
 #0 [ffff8800282c6e90] crash_nmi_callback at ffffffff81033cf6
--
PID: 0 TASK: ffff88011e6f5520 CPU: 4 COMMAND: "swapper"
#0 [ffff880028306e90] crash_nmi_callback at ffffffff81033cf6
--
PID: 0 TASK: ffff88011e704040 CPU: 5 COMMAND: "swapper"
#0 [ffff880028346e90] crash_nmi_callback at ffffffff81033cf6
--
PID: 0 TASK: ffff88011e74aab0 CPU: 6 COMMAND: "swapper"
#0 [ffff880123c06e90] crash_nmi_callback at ffffffff81033cf6
--
PID: 0 TASK: ffff88011e767520 CPU: 7 COMMAND: "swapper"
#0 [ffff880123c46e90] crash_nmi_callback at ffffffff81033cf6
```
욁

Based on the RIP of the process at the time of the failure, mapping the failure to code is possible.

```
crash> bt | awk '/#8/, /#9/'
 #8 [ffff88021da87d60] page fault at ffffffff8153bf05
     [exception RIP: sysrq_handle_crash+22]
    RIP: ffffffff81350f46 RSP: ffff88021da87e18 RFLAGS: 00010096
     RAX: 0000000000000010 RBX: 0000000000000063 RCX: 0000000000000000
    RDX: 0000000000000000 RSI: 0000000000000000 RDI: 000000000000000000
    RBP: ffff88021da87e18 R8: 0000000000000000 R9: 00007fed7d8f57
     R10: 00000000ffffffff R11: 0000000000000246 R12: 0000000000000000
     R13: ffffffff81b109a0 R14: 0000000000000286 R15: 0000000000000004
                                                                              RIP
```
The "dis" function can be used to inspect the RIP using either the hexadecimal representation, or symbol+offset value.

```
crash> dis -l sysrq_handle_crash+22
<snip>/drivers/char/sysrq.c: 130
0xffffffff81350f46 <sysrq handle crash+22>: movb $0x1.0x0
```
Though the above path is truncated, the above dis operation yields the source in which the system was executing at the time of the failure.

With source file and line number, the Red Hat Code browser can be used to determine what operation was underway at the time.

[Red Hat Code Browser](https://access.redhat.com/labs/psb/versions/kernel-2.6.32-573.8.1.el6/)

<https://access.redhat.com/labs/psb/versions/kernel-2.6.32-573.8.1.el6/>

Within the code browser, navigating to the drivers/char/sysrq.c source file at line number 130 yields:

```
www.com.com/windows.com/windows.com/windows/windows/windows/windows/windows/windows/windows/windows/
     #endif /* CONFIG VT */
122
123
     static void sysrq handle crash(int key, struct tty struct *tty)
124
125€
              char *killer = NULL:126
127
              panic on oops = 1; /* force panic */128
              wmb():
129
130
              *killer = 1;
     }
131
132 static struct sysrq key op sysrq crash op = {
                                = sysrq handle crash,
133
              handler.
134
              help msa.
                                 = "Crash".
```
In the event that the log output shows that there is a failure present in a task that is not in the end default bt command, using the bt command with the specific PID will allow a review of the current state of that task.

For hung task panic events, a careful review of the current state of the task is necessary as the panic task will be the "khungtaskd" process and not the actual task that has been within Uninterruptible sleep state for greater than 120 seconds.

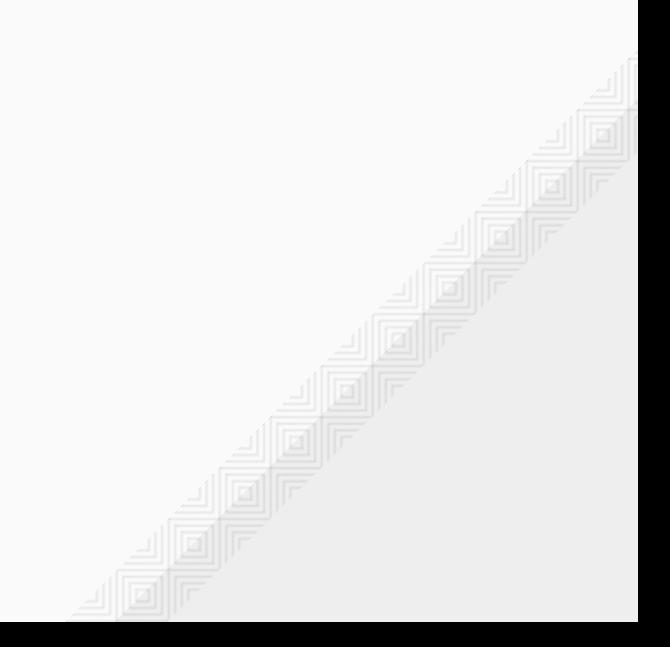

### **INITIAL ANALYSIS - KMEM**

The kmem command can be used to determine a wealth of information regarding the VMM subsystem. However, an overview of memory use can be reviewed via the "-i" flag:

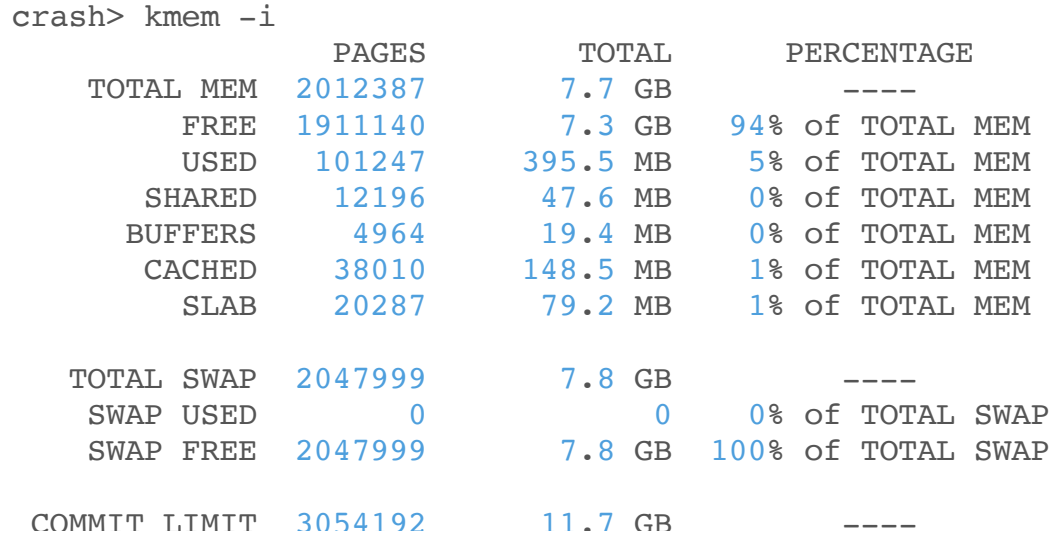

Specific types of memory starvation can be evaluated further using the kmem utility in full.

### **INITIAL ANALYSIS - KMEM**

#### "kmem -s" - Slab usage

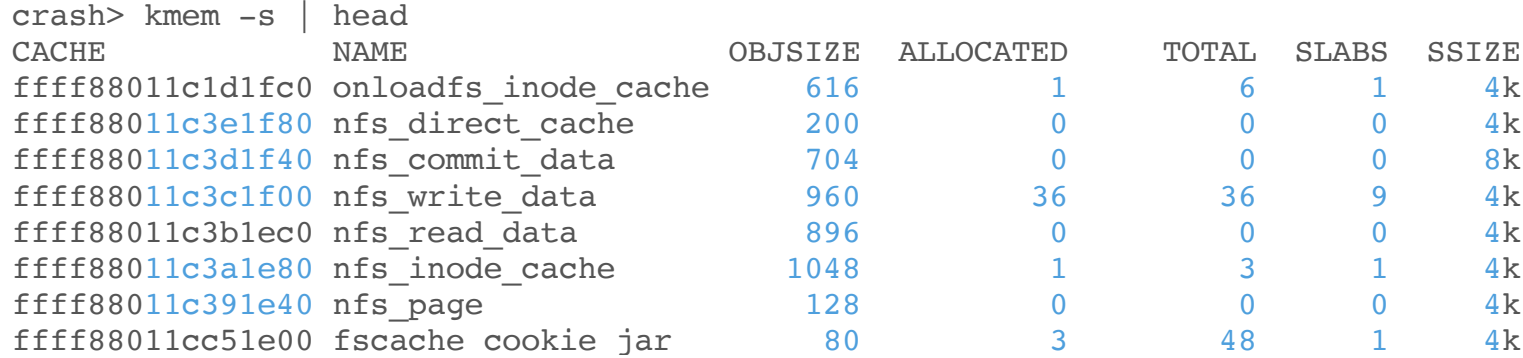

#### "kmem -z" - Per zone statistics

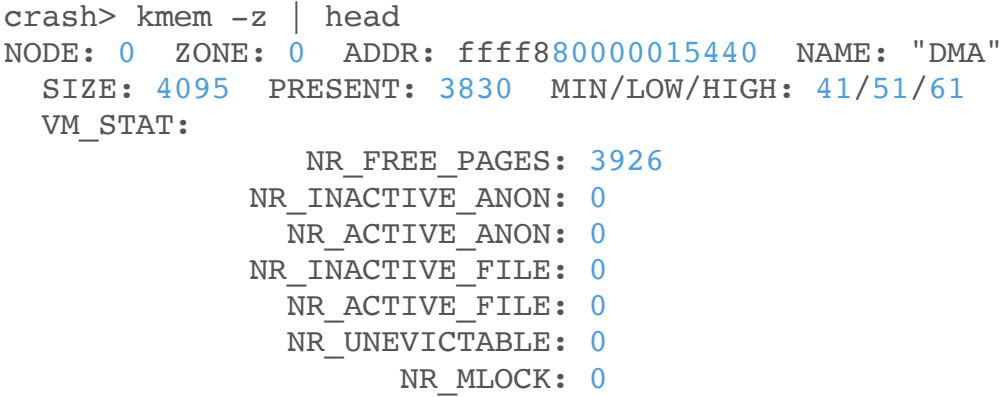

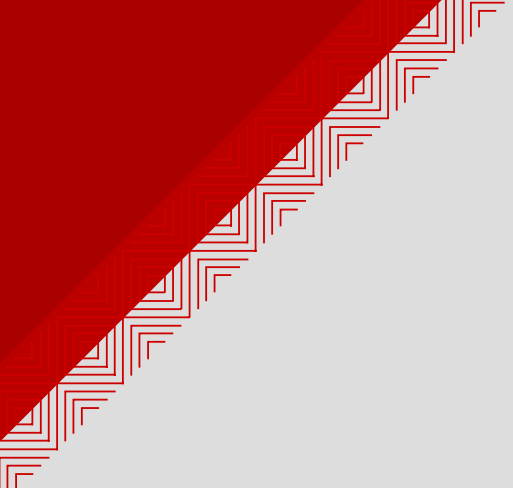

### **QUESTIONS?**

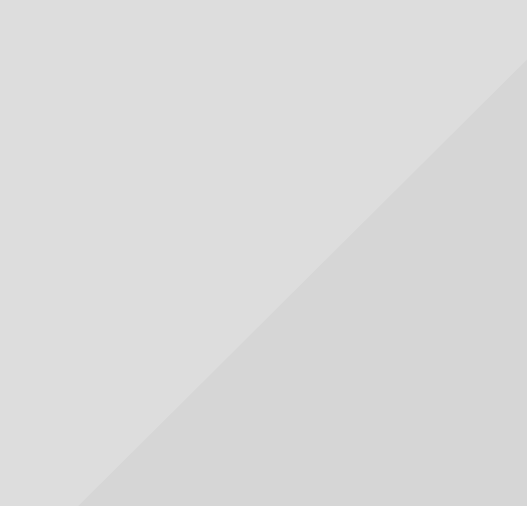

**slides available at https://people.redhat.com/pladd**

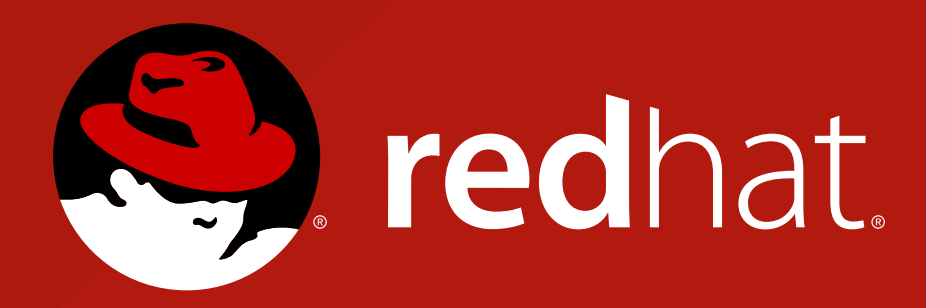

### **THANK YOU!**

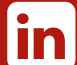

[linkedin.com/company/red-hat](http://linkedin.com/company/red-hat)

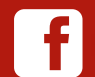

[facebook.com/redhatinc](http://facebook.com/redhatinc)

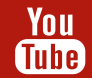

[youtube.com/redhat](http://youtube.com/redhat)

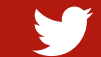

#### [twitter.com/RedHatNews](http://twitter.com/RedHatNews)

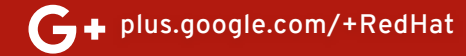